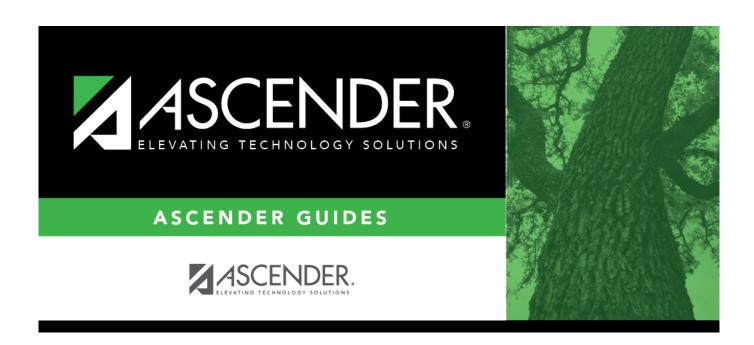

## **REQ1350 - Outstanding Purchase Orders Report**

### **Table of Contents**

| REQ1350 - Outstanding Purchase Orders Report |   |
|----------------------------------------------|---|
| REO1350 - Outstanding Purchase Orders Report | 1 |

# **REQ1350 - Outstanding Purchase Orders Report**

### Purchasing > Reports > Purchase Order Reports > Outstanding Purchase Orders Report

This report provides a list of purchase orders with account codes created in Purchasing that have balance amounts greater than zero. (The requisition status must be A - Approved.) The report is summed by purchase order number.

| Parameter                                                                                             | Description                                                                                                    |
|----------------------------------------------------------------------------------------------------|----------------------------------------------------------------------------------------------------|
| Current Year (C), or Next Year (N)                                                                    | C - Include the current year requisitions. N - Include the next year requisitions. This is a required field.                                                                                                    |
| Sort by PO#(P), Recv Addr(A),<br>Req#(R), Req Date(D), Vendor#(V),<br>Vendor Sort Key(S), Priority(T) | P - Sort the report by purchase order number. A - Sort the report by receiving address. R - Sort the report by requisition number. D - Sort the report by requisition date. V - Sort the report by vendor number. S - Sort the report by vendor sort key. T - Sort the report by priority. This is a required field. |
| Include Requisition Comments? (Y/N)                                                                   | Y - Include requisition comments.<br>N - Exclude requisition comments.<br>This is a required field.                                                                                                    |
| Accounting Period Current (C), Next (N), or blank for ALL                                             | C - Include the current account period. N - Include the next year account period. Blank - Include both the current year and next year accounting periods.                                                                                                    |
| Select Receiving Address(es), or blank for ALL                                                        | Type the three-digit receiving addresses (or campus ID numbers), including all leading zeros and separating multiple receiving addresses with a comma (e.g., 001, 098).  Or, click to search for receiving addresses. Otherwise, leave blank to use all receiving addresses.                                         |
| Select Contract (C), Non-Contract (N), or blank for ALL                                               | C - Include contracts only.<br>N - Include noncontracts only.<br>Blank - Include both contracts and noncontracts.                                                                                                    |
| Select Contract Type(s), or blank for ALL                                                             | Type the contract types, or click to search for contract types. Otherwise, leave blank to use all contract types.                                                                                                    |
| Select Purchase Order(s), or blank for ALL                                                            | Type the six-digit purchase order numbers, including all leading zeros and separating multiple purchase numbers with a comma (e.g., 000008, 091929). Or, click to search for purchase order numbers. Otherwise, leave blank to use all purchase order numbers.                                                       |
| From PO Date (MMDDYYYY), or blank for ALL                                                             | Type the from purchase order date in the MMDDYYYY format, or leave blank to use all from dates.                                                                                                    |
| To PO Date (MMDDYYYY), or blank for ALL                                                               | Type the to purchase order date in the MMDDYYYY format, or leave blank to use all to dates.                                                                                                    |

#### Business

| Parameter                                       | Description                                                                               |
|-------------------------------------------------|-------------------------------------------------------------------------------------------|
| From Required Date (MMDDYYYY), or blank for ALL | Type the from required date in the MMDDYYYY format, or leave blank to use all from dates. |
| To Required Date (MMDDYYYY), or blank for ALL   | Type the to required date in the MMDDYYYY format, or leave blank to use all to dates.     |

Generate the report.